## Appendix E – Description of Duties Guide

- 1. Go to the link: <u>Appendix E Description of Duties Guide</u>
- 2. Complete the form with the academic student employee's information

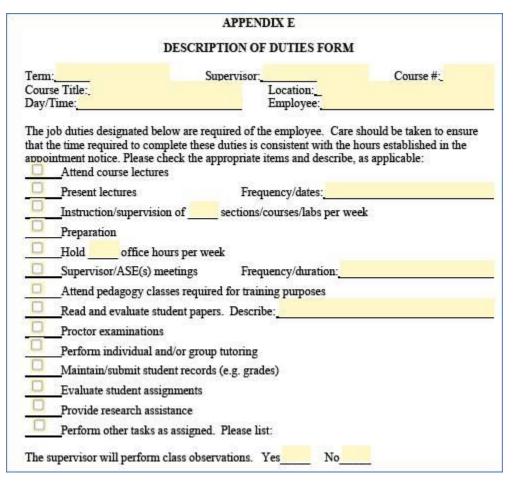

3. Select

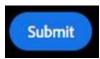

at the bottom of the form.

4. Enter the Academic Student Employee name and email address in the following box.

\*\*\*Note: DO NOT enter your information; the form is meant to be sent directly to the student employee. \*\*\*

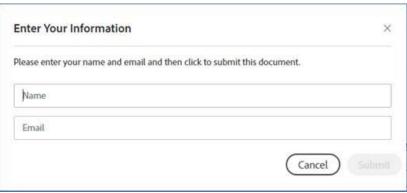

**5.** Select *download a copy* after sending the form to the student employee.

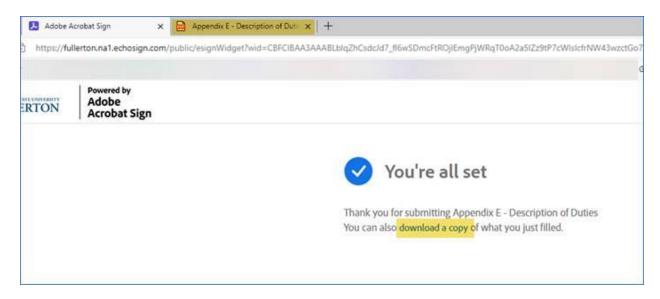

**6.** The student receives the message below through email, this confirms that the form is complete. \*\*\*Note: Signature is NOT required. \*\*\*

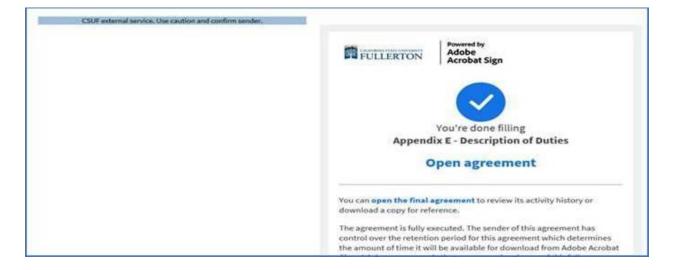